# Sky HUD REFERENCE MANUAL Beta Version 0.50B

# Contents

| INTRODUCTION             | 2 |
|--------------------------|---|
| CONFIGURATION CHART      | 3 |
| EXTRA FEATURES           | 4 |
| SKYHUD.INI REFERENCE     | 5 |
| ELEMENT SIZE CHEAT SHEET | 7 |

Thank you for checking out SkyHUD. This manual will give you a brief overview of SkyHUD features and serves as a reference for the settings.

Also as it turns out this box is too big now and I'm too lazy to edit it so here's some more words.

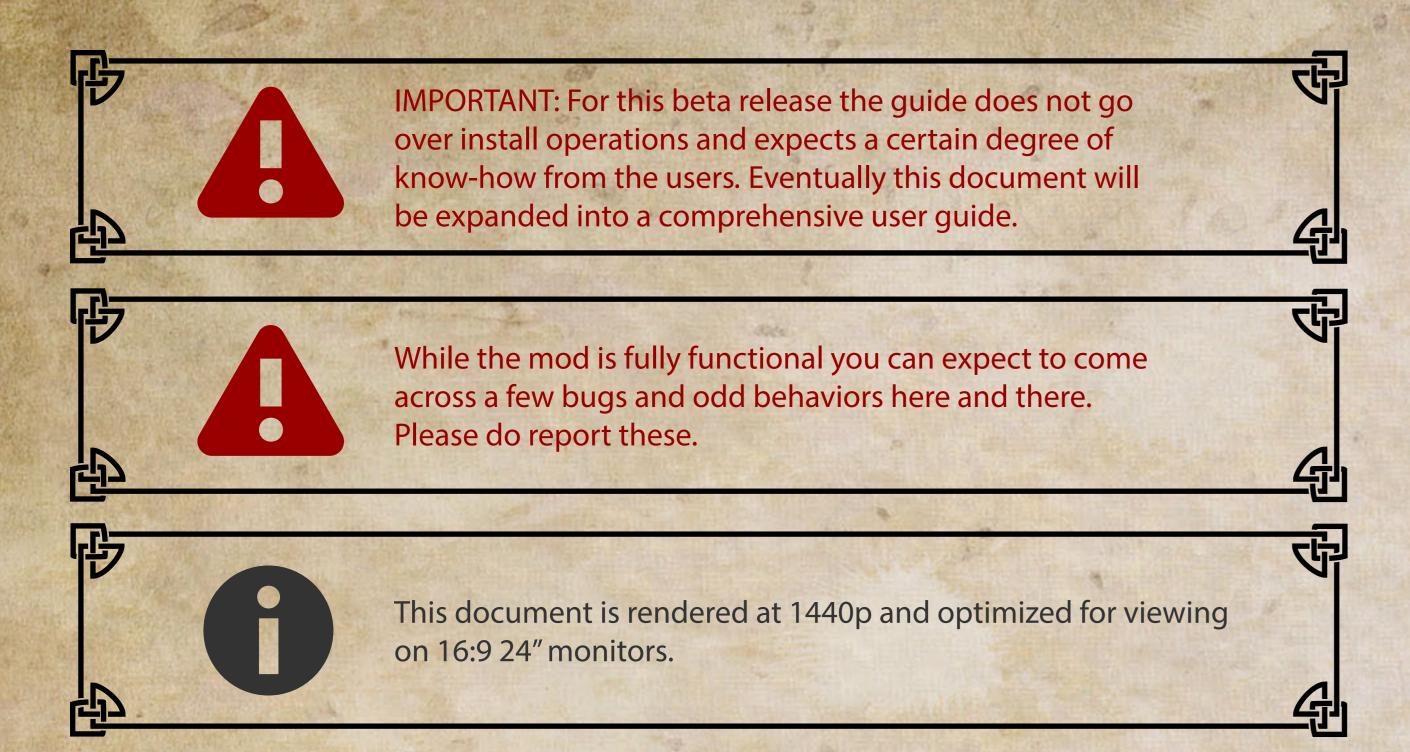

#### List of Abbreviations

Skyrim - The Elder Scrolls V: Skyrim

Skyrim SE - The Elder Scrolls V: Skyrim Special Edition

%SkyrimSE% - Skyrim SE installation folder

SIM - Skyrim Interface Makeover mod

# INTRODUCTION

## What is SkyHUD?

It's a heads-up display (HUD) configuration mod for Skyrim SE, not dissimilar to Less Intrusive HUD and MinimalHUD in classic Skyrim.

SkyHUD allows you to toggle HUD elements on or off, scale their sizes and change their positions. For a list of possible configurations see [CONFIGURATION CHART]. Some of Skyrim HUD elements are not yet included, notably animated quest text update and shout/location discovery update.

Customization is done by editing skyhud.ini file located in "%SkyrimSE%\Data\Interface\skyhud" folder. The INI file is formatted to be similar with Skyrim's own INI files like Skyrim.ini and SkyrimPrefs.ini.

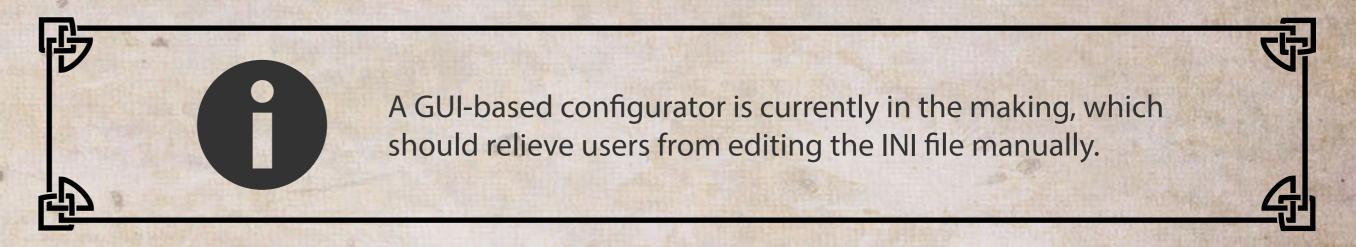

## **Extra Features**

SkyHUD comes with a few hand-crafted versions of some elements -- compass, crosshair and ammo count HUD to name a few. There is also an option to display a real-time clock on the HUD. See [EXTRA FEATURES] for a quick overview. As a spiritual offshoot of SIM, this mod supports normal fonts out of the box.

#### **Current Plan**

SkyHUD Configuration Tool - A GUI-based configurator for skyhud.ini with a preset manager

and - possibly - a settings preview screen.

Current status: Work in progress

Clock customization - Various styles for system clock. Will either be included in this

mod or released as a separate compatible mod.

Current status: Early work in progress

Detached compass marker - Separate compass markers from the UI file to more easily

facilitate custom map marker mods.

**Current status: Done** 

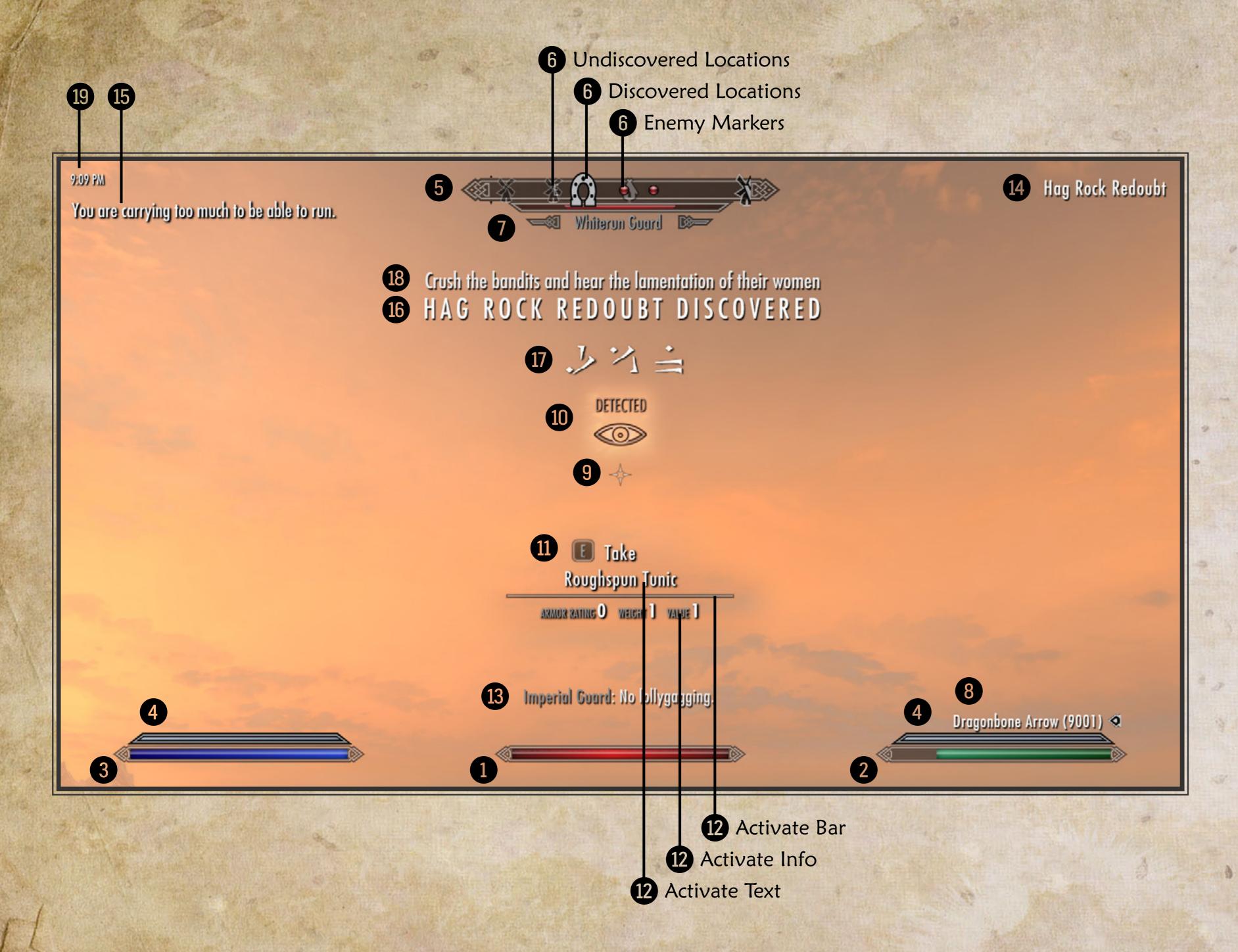

# CONFIGURATION CHART

|    | Element                 | Visibility | Scale          | Position | Alternate Modes |
|----|-------------------------|------------|----------------|----------|-----------------|
| 1  | Health Bar              |            | *              |          |                 |
| 2  | Stamina Bar             |            | -              | -        |                 |
| 3  | Magicka Bar             |            |                |          |                 |
| 4  | Charge Meter            | -          | -              |          | •               |
| 5  | Compass                 | *          | ~              |          |                 |
| 6  | Compass Marker          | *          | *              | -        | ×               |
| 7  | Enemy Health            | ×          | -              | -        | ×               |
| 8  | Ammo                    |            | *              | -        |                 |
| 9  | Crosshair               | *          | -              | -        |                 |
| 10 | Stealth Meter           |            | -              |          |                 |
| 11 | Activate Button         | ~          | ×              |          | ×               |
| 12 | Activate Prompt         | ×          |                |          | ×               |
| 13 | Subtitle                | *          | -              | -        | ×               |
| 14 | Current Location        | ×          | <b>*</b>       |          | ×               |
| 15 | Notification Message    | ×          | *              | •        | ×               |
| 16 | Animated Letters        | ×          | •              | •        | ×               |
| 17 | Animated Dragon Letters | ×          | <del>Q</del> C | •0       | ×               |
| 18 | Quest Message           | ×          |                | ×        | ×               |
| 19 | System Clock            | *          |                |          |                 |

# EXTRA FEATURES

# Slim Compass

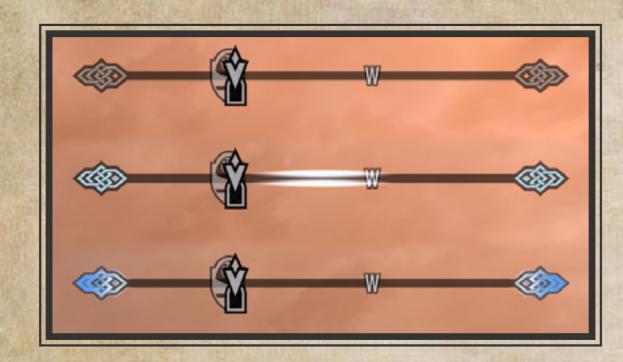

Inspired in part by lavigne 77's Less Intrusive HUD, this slim compass comes with its own custom shout cooldown animation.

## **Alternative Ammo HUD**

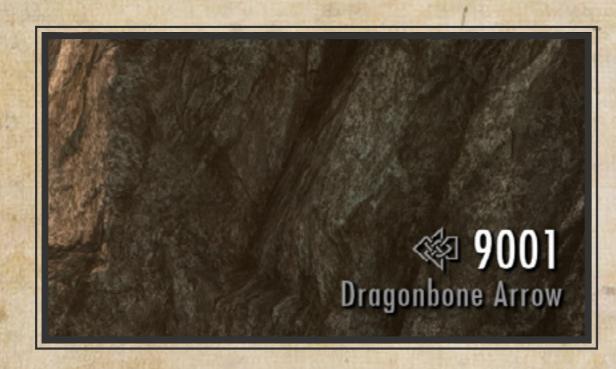

An elegant alternative to the default ammo HUD.

## **Dot Crosshair**

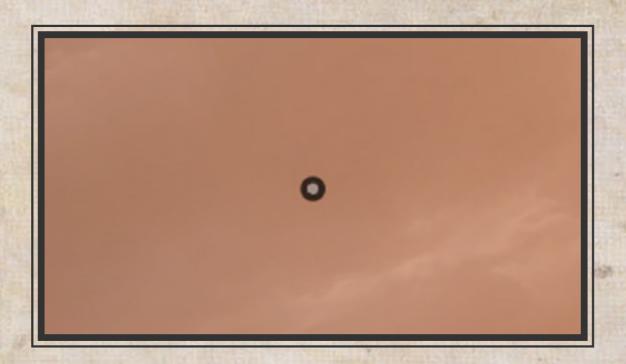

A staple of many a player's setup, SkyHUD's offering is a dynamic crosshair that reacts to various contexts just like the default crosshair.

# Left-aligned Health and Stamina meter

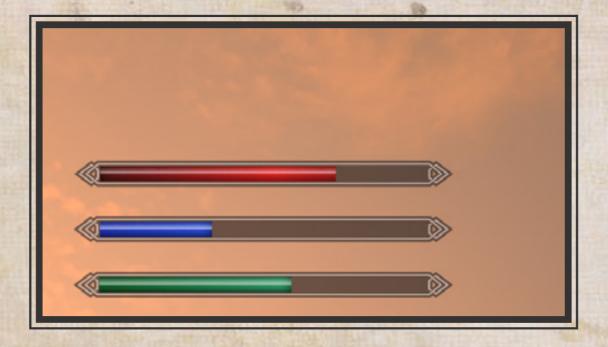

Single-aligned player status meter is widely used in a lot of games due to its versatility. This option allows to arrange your meters in various ways without having them look jarring.

# In-game System Clock

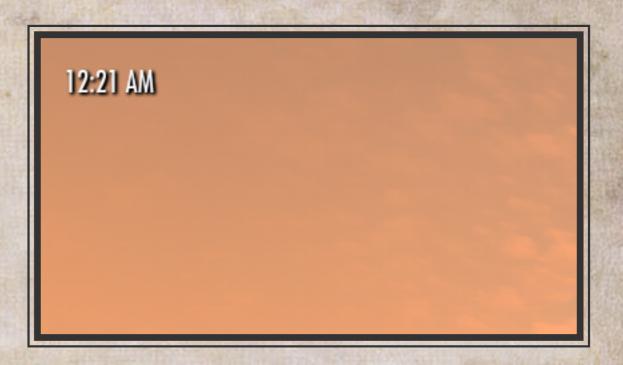

Keep track of time while immersing yourself. One more dungeon.

# Fixed letterspacing for animated letters

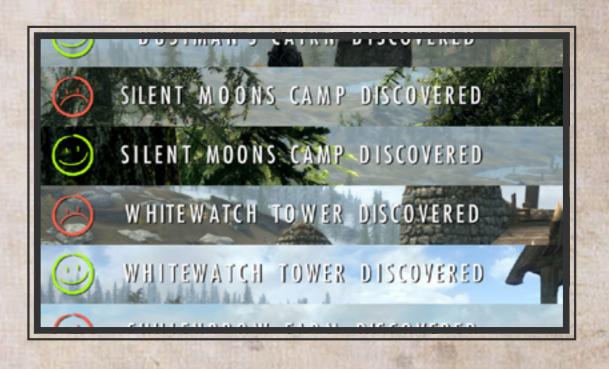

A great pet peeve of mine.

Relevant XKCD - https://xkcd.com/1015/

# SKYHUD.INI REFERENCE

# [Gameplay]

This section contains settings that govern various element behaviors.

#### bBottomStealth=(0,1)

Toggle bottom-aligned stealth meter. As of now you need to enable this if you want to have a crosshair when stealth meter is moved elsewhere. Default: 0

#### bHideActivateButton=(0,1)

Turn off Activate Button. Default: 0

#### bHideStealthText=(0,1)

Turn off stealth meter text. Default: 0

#### bHideStealthMeter=(0,1)

Turn off stealth meter. Overrides bHideStealthText when set to 1. Default: 0

#### bHideEnemyMarker=(0,1)

Turn off enemy marker on compass.

Default: 0

#### bHideLocations=(0,1)

Turn off discovered locations on compass.

Default: 0

#### bHideUndiscoveredLocations=(0,1)

Turn off undiscovered locations on compass.

Default: 0

#### uPersistentMeter=(0,1,2)

Toggle persistent health, stamina, magicka and charge bar.

0 - Autohide | 1 - Always show | 2 - Always hide

Default: 0

# [Interface]

This section lets you enable alternate modes.

#### bShowClock=(0,1)

Display a system clock on the HUD. Default: 0

#### bShowSeconds=(0,1)

Display second on system clock. Default: 0

#### bShowTOD=(0,1)

Display AM/PM on system clock. Ignored if hour is set to 24-hour format. Default: 0

#### sHourFormat=(h,hh,H,HH)

Change hour format. Default: h

h - 12h | hh - 12h with leading 0 H - 24h | HH - 24h with leading 0

#### sClockAlign=(left,center,right)

Set clock alignment relative to its text box. Doesn't change anchor position. Default: left

#### bAltArrow=(0,1)

Enable alternate ammo display. Default: 0

#### bAltCompass=(0,1)

Enable slim compass. Default: 0

#### bDotCrosshair=(0,1)

Enable dot crosshair. Default: 0

#### bAltHealth=(0,1)

Enable left-aligned health bar animation. Default: 0

#### bAltStamina=(0,1)

Enable left-aligned stamina bar animation. Default: 0

#### uBarOpacity=(0-100)

Set maximum opacity of player bars. Ignored when uPersistentMeter=2

Default: 100

# [Scale]

This section lets you change the relative size of HUD elements. The settings will only take absolute number (e.g -1.00 is treated as 1.00).

#### fClock=(...,-0.01,0,0.01,...)

System clock. Default: 1

#### fHealth=(...,-0.01,0,0.01,...)

Player health bar. Default: 1

#### fMagica=(...,-0.01,0,0.01,...)

Player magicka bar. Default: 1

#### fStamina=(...,-0.01,0,0.01,...)

Player stamina bar. Default: 1

#### fChargeMeter=(...,-0.01,0,0.01,...)

Weapon charge bar. Default: 1

#### fCrosshair=(...,-0.01,0,0.01,...)

Crosshair. Default: 1

#### fCompass=(...,-0.01,0,0.01,...)

Compass. Default: 1

#### fCompassMarker=(...,-0.01,0,0.01,...)

Compass markers. Default: 1

#### fSubtitle=(...,-0.01,0,0.01,...)

General subtitle. Default: 1

#### fEnemyHealth=(...,-0.01,0,0.01,...)

Enemy name and health bar. Default: 1

#### fStealthMeter=(...,-0.01,0,0.01,...)

Stealth meter. Default: 1

#### fLocationInfo=(...,-0.0001,0,0.0001,...)

Current location message. Default: 1

#### fMessageInfo=(...,-0.0001,0,0.0001,...)

Informational message. Default: 1

#### fArrowInfo=(...,-0.0001,0,0.0001,...)

Ammo display. Default: 1

#### fActivatePrompt=(...,-0.0001,0,0.0001,...)

Activate prompt. Default: 1

# [Position]

This section contains advanced settings that allow you to re-position HUD elements. It is divided into two parts - element lock and element move.

Lock settings lock elements in their default locked positions, disregarding any value set in move settings.

All elements are locked by default therefore to move a HUD element, you first have to unlock it by changing its corresponding lock setting to '0'.

## Default: 1

bLockHealthMeter=(0,1) bLockMagickaMeter=(0,1) bLockStaminaMeter=(0,1) bLockLeftChargeMeter=(0,1) bLockRightChargeMeter=(0,1) bLockArrowInfo=(0,1) bLockCompass=(0,1) bLockSubtitle=(0,1) bLockEnemyHealth=(0,1) bLockCrosshair=(0,1) bLockActivatePrompt=(0,1) Toggle lock for activate button, activate text, activate info and activate bar bLockStealthMeter=(0,1) bLockLocationInfo=(0,1)

bLockMessageInfo=(0,1)

bLockClock=(0,1)

Move settings position elements at their respective anchor along X and Y axes.

X-axis range is 0-1280 and Y-axis range is 0-720, with (0,0) being the top left of screen. Values outside these ranges will send an element off the screen.

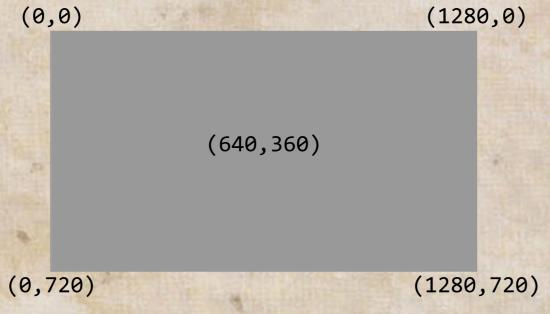

When placing an element, its anchor position as well as its width and height should be taken into consideration. At the moment, there are three anchor positions:

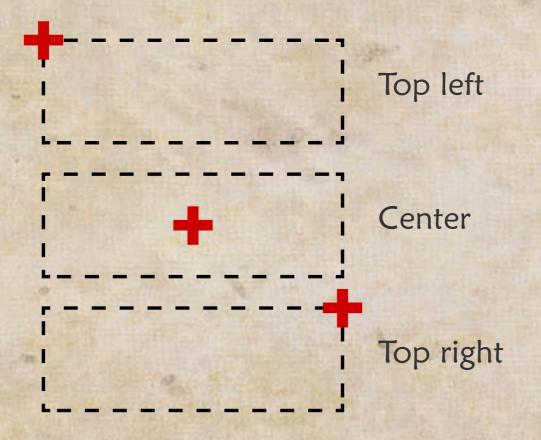

As there is no preview feature for settings yet, expect to repeteadly launch and close the game as you modify the values.

If you unlock an element and not set a value for its coordinate, it will be placed at its default unlocked position (not to be confused with locked position).

Default: Undefined

# Top left anchor

```
fHealthPosX=(...,-0.1,0,0.1,...)
fHealthPosY=(...,-0.1,0,0.1,...)
fMagicaPosX=(...,-0.1,0,0.1,...)
fMagicaPosY=(...,-0.1,0,0.1,...)
fStaminaPosX=(...,-0.1,0,0.1,...)
fStaminaPosY=(...,-0.1,0,0.1,...)
fLeftChargeMeterPosX=(...,-0.1,0,0.1,...)
fLeftChargeMeterPosY=(...,-0.1,0,0.1,...)
fRightChargeMeterPosX=(...,-0.1,0,0.1,...)
fRightChargeMeterPosY=(...,-0.1,0,0.1,...)
fLocationInfoPosX=(...,-0.1,0,0.1,...)
fLocationInfoPosY=(...,-0.1,0,0.1,...)
fMessageInfoPosX=(...,-0.1,0,0.1,...)
fMessageInfoPosY=(...,-0.1,0,0.1,...)
fClockPosX=(...,-0.1,0,0.1,...)
```

#### Center anchor

```
fClockPosY=(\ldots,-0.1,0,0.1,\ldots)
fActivateButtonPosX=(...,-0.1,0,0.1,...)
fActivateButtonPosY=(...,-0.1,0,0.1,...)
fActivateNamePosX=(...,-0.1,0,0.1,...)
fActivateNamePosY=(...,-0.1,0,0.1,...)
fActivateInfoPosX=(...,-0.1,0,0.1,...)
fActivateInfoPosY=(...,-0.1,0,0.1,...)
fActivateBarPosX=(...,-0.1,0,0.1,...)
fActivateBarPosY=(...,-0.1,0,0.1,...)
fCompassPosX=(...,-0.1,0,0.1,...)
fCompassPosY=(...,-0.1,0,0.1,...)
fCrosshairPosX=(...,-0.1,0,0.1,...)
fCrosshairPosY=(...,-0.1,0,0.1,...)
fStealthMeterPosX=(...,-0.1,0,0.1,...)
```

fStealthMeterPosY=(...,-0.1,0,0.1,...) fEnemyHealthPosX=(...,-0.1,0,0.1,...) fEnemyHealthPosY=(...,-0.1,0,0.1,...)fSubtitlePosX=(...,-0.1,0,0.1,...) fSubtitlePosY=(...,-0.1,0,0.1,...)

## Top right anchor

```
fArrowInfoPosX=(...,-0.1,0,0.1,...)
fArrowInfoPosY=(...,-0.1,0,0.1,...)
```

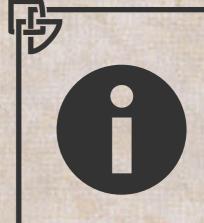

To calculate an element's normalized dimension, take a screenshot of it and then divide its dimension in pixel with the ratio of your resolution to 720p.

## Example:

Game resolution - 2560x1440 Ratio = 2560/1280 = 2

Element's length in pixel - 200px Normalized length = 200px/2 = 100px

100px would be the length you'd have to consider when placing said element.

#### 0.50B Note:

Alternatively, you can also calculate your placement based on the provided element size cheat sheet in the next page.

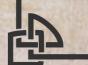

# ELEMENT SIZE CHEAT SHEET

Element size in Skyrim is based on 1280x720 resolution, which is the size of its UI stage. In gameplay your UI is upscaled to the resolution you are playing at, essentially making each pixel in settings "worth" more. For example changing an element's x-coordinate 1 pixel to the right in settings will actually move it 2 pixels to the right on a 2560x1440 screen.

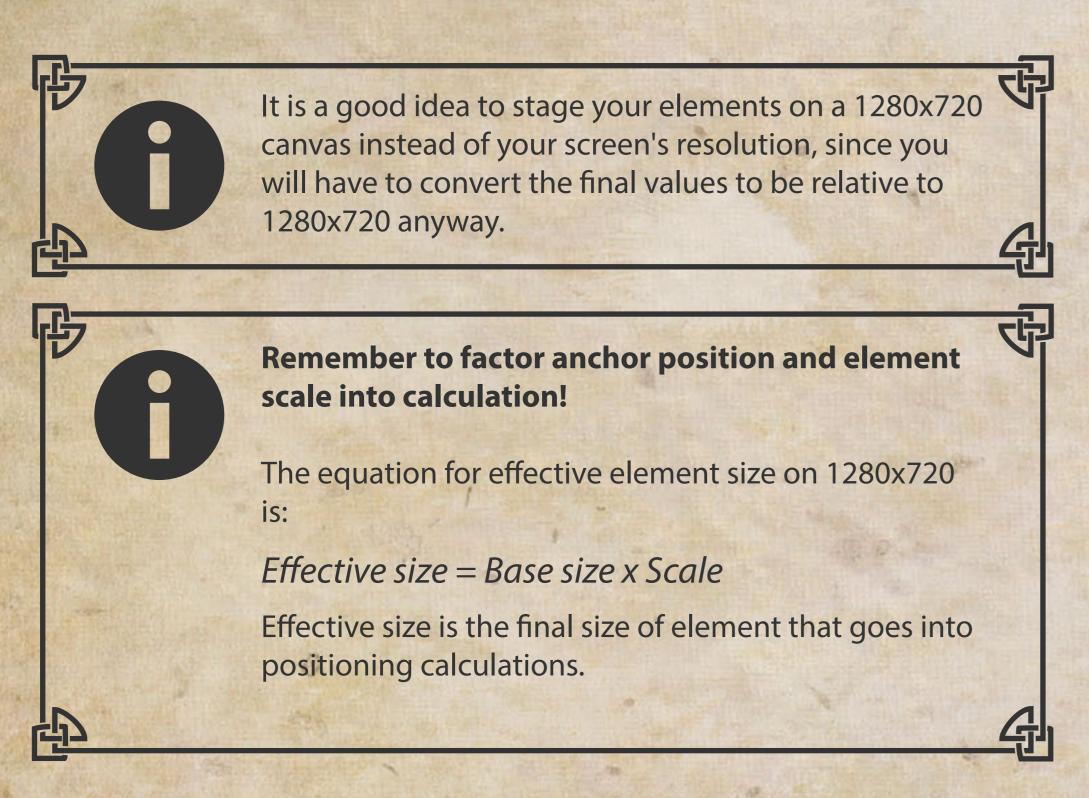

# Base element dimensions (1280x720)

| Element              | Width   | Height |  |  |  |  |
|----------------------|---------|--------|--|--|--|--|
| Top left anchor      |         |        |  |  |  |  |
| System Clock         | 124.50  | 31.45  |  |  |  |  |
| Health bar           | 285.30  | 19.75  |  |  |  |  |
| Magicka bar          | 292.75  | 25.25  |  |  |  |  |
| Stamina bar          | 292.80  | 25.20  |  |  |  |  |
| Left charge meter    | 255.15  | 13.00  |  |  |  |  |
| Right charge meter   | 255.15  | 13.00  |  |  |  |  |
| Location info        | 351.95  | 30.05  |  |  |  |  |
| Notification message | 327.60  | 32.45  |  |  |  |  |
| Center anchor        |         |        |  |  |  |  |
| Activate Button      | 85.00   | 35.00  |  |  |  |  |
| Activate Text        | 1280.00 | 61.10  |  |  |  |  |
| Activate Info        | 657.95  | 30.05  |  |  |  |  |
| Activate Bar         | 258.45  | 4.00   |  |  |  |  |
| Compass              | 374.65  | 41.90  |  |  |  |  |
| Crosshair            | 25.85   | 26.00  |  |  |  |  |
| Stealth Meter        | 115.40  | 50.30  |  |  |  |  |
| Enemy Health         | 259.95  | 39.30  |  |  |  |  |
| Subtitle             | 800.00  | 61.10  |  |  |  |  |
| Top right anchor     |         |        |  |  |  |  |
| Ammo                 | 497.50  | 59.75  |  |  |  |  |